# AHD 8MP 小型 SDカード 録画機

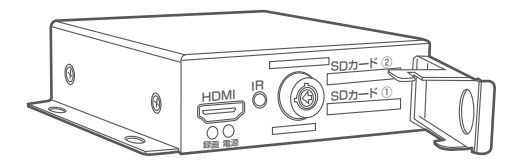

# 取扱説明書

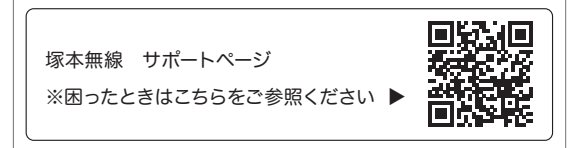

# 安全上の注意

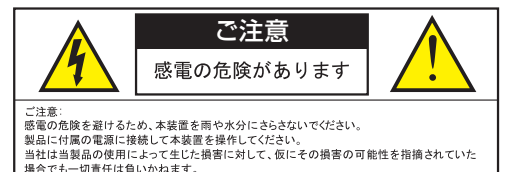

正三角形の中に稲妻形の矢印があるマークは、製品内部の絶縁されてい ない箇所に"危険な雷圧"が存在しており、人体に感雷をもたらすほどの

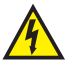

正三角形の中に感嘆符があるマークは、装置付属の文書内に重要な操 作またはお手入れ(修理)に関するユーザーへの注意事項があることを示 しています。

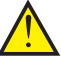

- \*雷が鳴った時本体、同軸ケーブルや電源プラグなどには触れないでください。感 電の原因となります。
- \*湿気やほこりの多い場所に置かないでください .\* 強い光の当たる場所と熱器 具に近づけないでください。
- \*調理台や加湿器のそばなど、油煙や湯気、水滴が当たるような場所に置かない でください。
- \*周囲の温度が高い場合もしくは湿度が高い場合、温度が下がった際に内部で結 露することがありますのでご注意ください。( 操作の温度範囲 0°C~40°C).
- \*導電性の物質に近づけないでください。

数値であることを警告するものです。

- \*接続する際、システムに電源を入れないでください。
- \*ケーブルの距離を十分に確保してください。
- \*ぐらついた台の上や傾いた所など、不安定な場所に置かないでください。
- \*テレビ、ラジオなどの電気製品に近づけないでください。感電の原因となります。
- \*この機器を分解、改造しないでください。火災、感電の原因となります。
- \*電源コードの上に重いものをのせたり、コードを本機の下敷きにしたりしないで ください。
- \*コードが傷ついて、火災·感雷の原因となります。(コードの上を敷物などで覆う ことにより、それに気付かず , 重い物をのせてしまうことがありますので注意し てください。)
- \*電源コードを傷つけたり、加工したり、無理に曲げたり、ねじったり、引っ張ったり、 加熱したりしないでください。コードが破損して、火災、感電の原因となります。

# 目 次

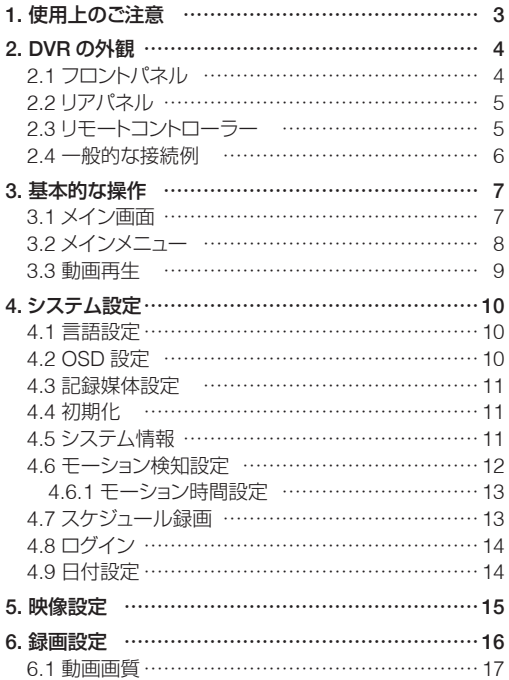

# 1. 使用上のご注意

#### 録画ファイルについて

本機では、緑画データは指定の時間ごとのファイルにて保存いたしますが、連続録 画等の連続ファイル作成時には、ファイル作成時に数秒のタイムラグ(1 ~ 2 秒程 度)が発生いたします。連続録画やスケジュール録画では長めの録画時間での設 定をお勧めいたします。

#### 録画中のご注意

本機は、録画中に他の操作(データの再生時やメニュー操作時)は録画が停止いた しますので重要録画時はご注意ください。

#### SD カードについて

SD カードには書き込み限度がある消耗品です。認識容量が低下や、録画書き込み エラー等が起こる場合は新しいものと交換してください。また、長期間のご使用の 場合は定期的に SD カードへの書き込み状況をご確認して下さい

#### 重要データの保存について

SD が故障した場合、基本的にはデータの復旧は出来ませんので、重要データ等 は他の記録媒体(SDカードやパソコンのハードディスク等)に保存されることをお 勧めいたします。

### SD カードの取り出しについて

SD カードを本機より取り出す時は、必ず電源を切るか録画を停止してから取り出 してください

2. DVRの外観

2.1 フロントパネル

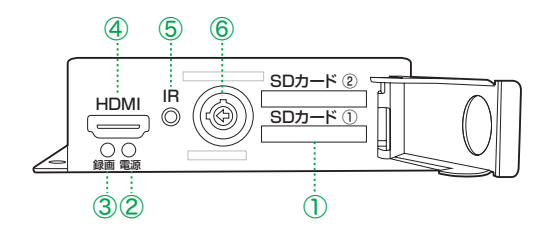

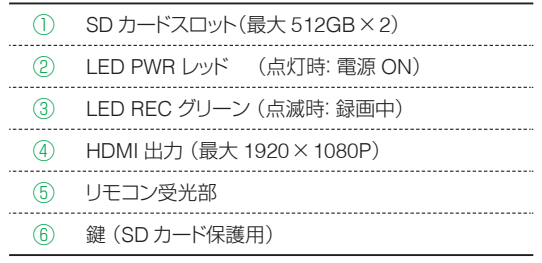

※本製品には SD カードは付属しません

2.2 リアパネル

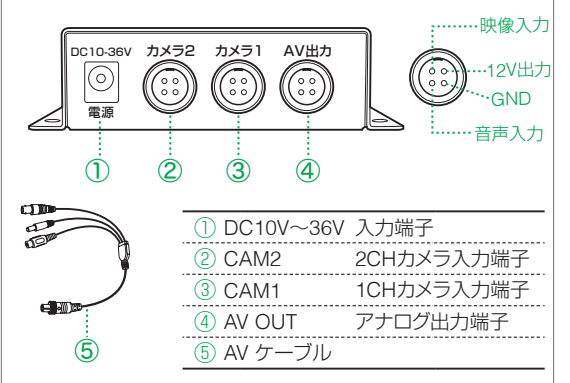

# 2.3 リモートコントローラー

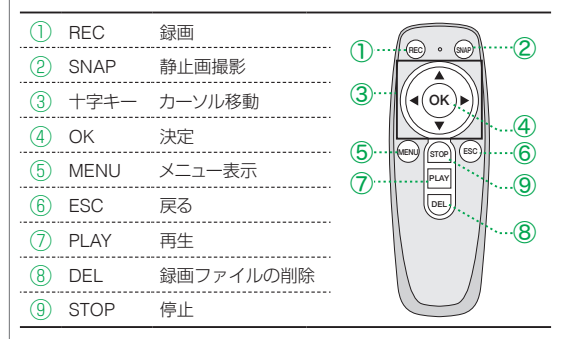

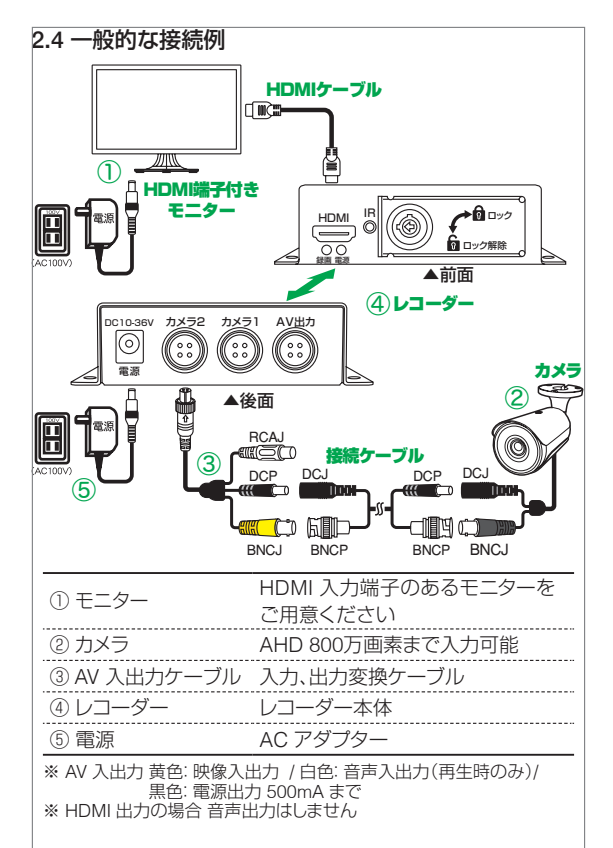

# 3. 基本的な操作

# 3.1 メイン画面

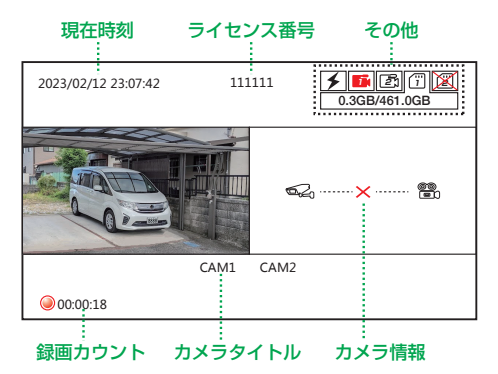

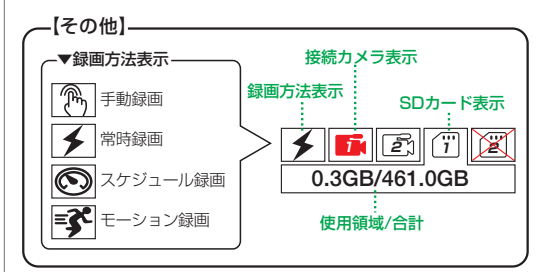

※本製品の操作はリモコンで行ってください ※ メニュー操作時は録画が停止されます

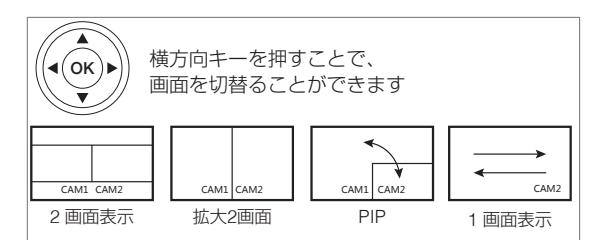

### 3.2 メインメニュー

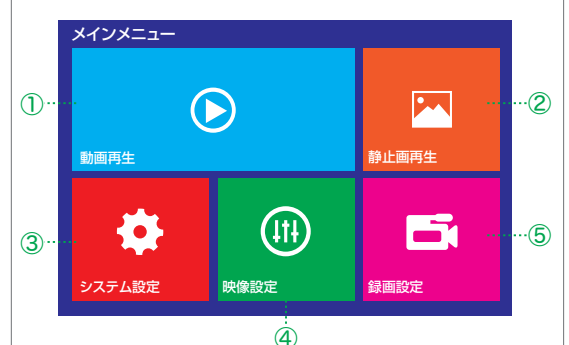

①動画再生・録画した動画を再生

- ②静止画再生・スナップショットを再生
- ③システム設定・言語、時刻、表示、モーション、

スケジュール等を設定

- ④映像設定・映像の画質等を設定
- ⑤録画設定:録画時間・画質等の設定

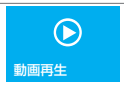

# 【 メインメニュー 】→【 動画再生 】

### 1) 再生日選択

- ① : 収納先
- ② : ファイル番号
- $(3) \cdot \Box$ 付
- ④ : 容量
- ⑤ : ページ

■ リモコンの矢印ボタンで再生日を選択し【OK】ボタンを押します

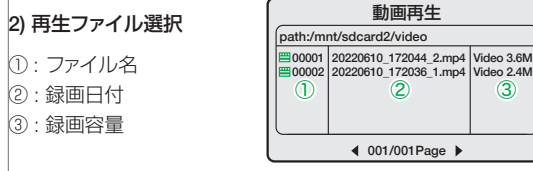

■ リモコンの矢印ボタンで再生ファイルを選択し【OK】ボタンを押します

 $-9-$ 

### 3) 再生画面

- ① : 再生開始時間
- ② : ファイル番号
- ③ : 再生残り時間
- ④ : 再生

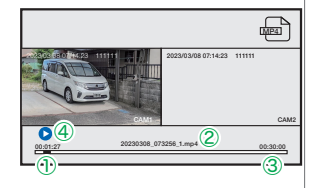

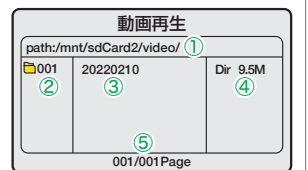

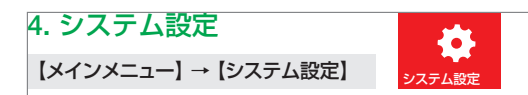

### 4.1 言語設定 日本語を選択してください

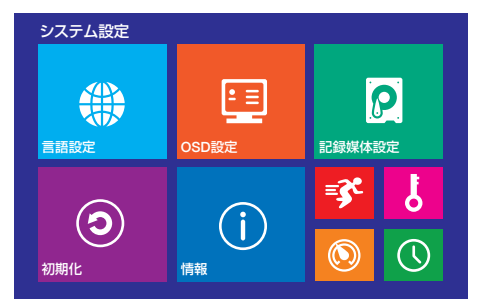

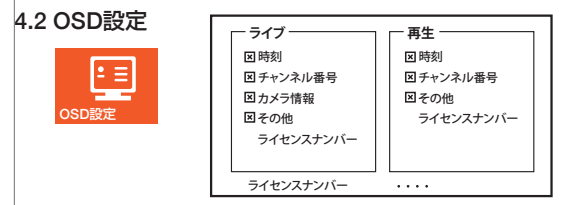

画面に表示する項目が選択できます。(3.1 メイン画面 参照 )

# 4.3 記録媒体設定

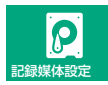

- ディスク状態: SD カードの状態 が確認できます
- 使用領域 :記録媒体の使用量 を表示します

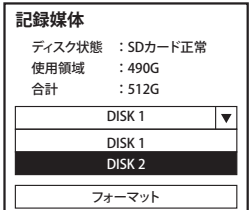

- 合計 :SD カードの総容量を表示します
- DISK1 : DISK1 と DISK2 を選択します
- フォーマット :SD カードを初期化します

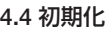

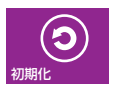

工場出荷状態に戻しますか? いいえ はい **記録媒体**

工場出荷状態の戻します

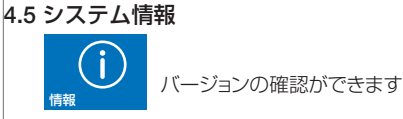

# 46モーション検知設定

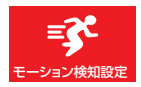

■【CH1 もしくは CH2】をクリックする と動体検知が作動する

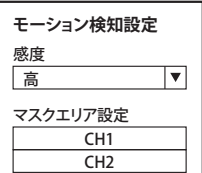

エリア指定が出来ます

映像の中から動く被写体を検知して録画を行います。

本機では、動体を検知してから、録画時間で設定した時間録画を 行います。

動体を検知する為、木の揺れなどにも反応し誤作動が発生いたし ます。

動体検知時のみの録画の為、録画効率がよく録画日数は多くなり ます。

# 注 意

誤検知が多い場合は、検知エリアの設定や動体検知感度を調整してください。 検知感度は、昼間の映像と夜間の映像では、異なる場合がございます。

### 動体検知エリアの設定

リモコンでカーソルを移動し、 【OK】を押してください。 (無色:感知エリア・ 灰色:非検知エリア)

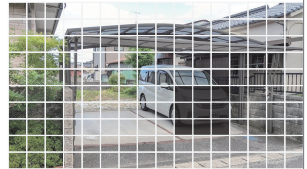

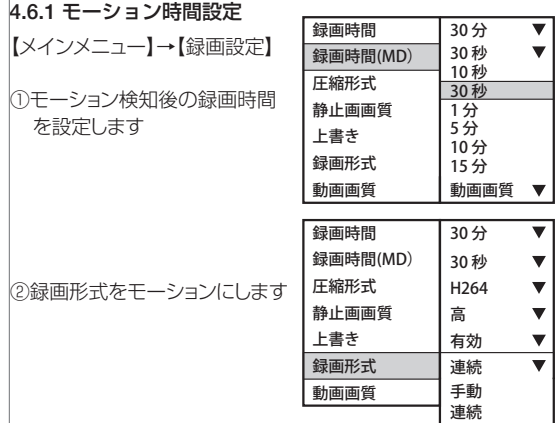

### 4.7 スケジュール録画

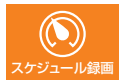

夜間だけ録画など指定した時間のみ録画 を行います

①録画したい曜日を指定します (毎日の場合、月~日まで 全てにチェックを入れます)

②開始時間と終了時間を指定します 24 時間録画するのであれば、

( 開始 00:00 終了 24:00 に合わせます)

③【保存】を押します

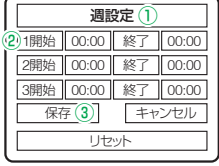

スケジュール モーション

## 4.8 ログイン

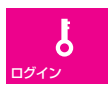

ログインでパスワードを設定 することが出来ます

【有効】を ON にします パスワード:任意のパスワード を入力します 確認 :確認のため再度 入力します 【保存】をクリックします

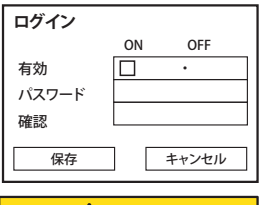

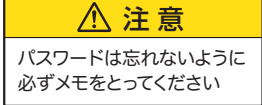

# 4.9 日付設定

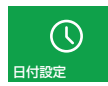

**日付設定** 日付 2023 02 16 00 : 28 : 39 時間 YYYY/MM/DD ╹ 保存

日付 : 年・月・日を設定します 時間 :時間を設定します 時刻の形式を設定します 【保存】を押し設定を完了します

日付・時間の設定をします

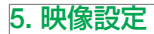

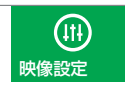

【メインメニュー】→【映像設定】

モニター出力の各種設定します

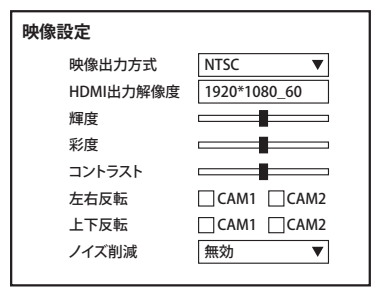

映像出力方式<br>
: NTSC を選択下さい

HDMI 出力解像度:1920×1080、1440×900、1280×800、

1280×720、1440×900、1024×768

※カメラ入力は 800 万画素までですが

モニター出力は 200 万画素が最高です

- 輝度・再度・コントラスト調整を行えます
- 左右反転 :映像を左右逆にできます
- 上下反転 :映像を上下逆に出来ます
- 
- ノイズ削減 :ノイズ軽減機能が働きます

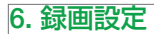

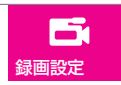

【メインメニュー】→【録画設定】

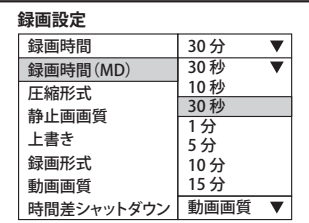

録画方法(連続、手動、スケジュール、動体検知録画)の詳細設定 録画時間 :録画する 1 ファイルの時間設定 1 分、5 分、10 分、15 分、30 分、60 分 録画時間(MD) : モーション検知後の録画時間 10 秒、30 秒、1分、5分、10 分、15 分 圧縮方式 :H.264 もっしくは H.265 から選択できます 静止画画質 : 高・中、低の画質選択をします ト書き :上書きを、有効にできます 録画形式 :録画方法選択 手動、連続、スケジュール 録画、モーション録画を選択してください 動画画質 :フレームレート 30FPS、20fps、画質の選択 ができます

時間差シャットダウン:本機非対応

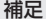

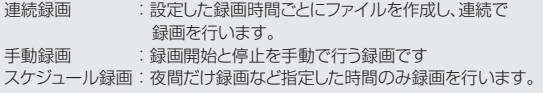

### 6.1 動画画質

録画設定:フレームレート・画質の調整が出来ます

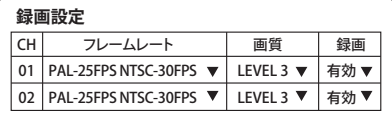

CH : チャンネル番号

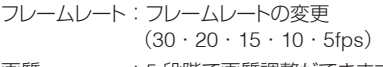

画質 :5 段階で画質調整ができます。 数字が大きくなるほど高画質

録画 : 有効・無効を選択してください

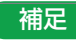

### バックアップ

①SDカードを抜き、PCに読み込みます。

②静止画:PHOTO **動 画:VIDEO** 

**Photo D** Video

ファイルを開け, Media Player, VLC player, GOM Player等で見 てください

必要なデーターをPCに保存することでバックアップになります。

### スナップショット

リモコンの【SNAP】を押すことで静止画を撮影できます。

### パスワードを忘れた時

パスワードのリヤットをする必要がありますが、弊社サポート へ返送頂き(元払い)

修理対応となることを了承願います

#### 録画解像度について

本製品は、800万画素までのAHDカメラに対応していますが、録 画解像度は、1980\*1080P(200万画素)です。 なお、バックアップ解像度も1980\*1080P(200万画素)になります

#### 音声について

音声の設定は本機はありません。マイクを接続すると自動で録 音されます。

### 早送り・巻き戻し

早送り・早戻しは本機非対応のため、SDカードに記録されたデ ータをパソコンで対応したソフトウェアでの確認を推奨致しま す。※VLCメディアプレーヤー・GOMプレーヤー等が対応

# 株式会社 塚本無線

〒510-0303 三重県津市河芸町東千里1060 TEL: 050-1752-8000